## **Vynechání naplánovaného pracovního příkazu**

V odůvodněných případech je možné pracovní příkaz vynechat - neprovést. Do [protokolu pracovního příkazu](https://docs.elvacsolutions.eu/pages/viewpage.action?pageId=51846655) se zaznamená odpovídající výsledek a další [pracovní příkaz](https://docs.elvacsolutions.eu/pages/viewpage.action?pageId=51846774) se naplánuje podle jeho [vzoru](https://docs.elvacsolutions.eu/pages/viewpage.action?pageId=51846766) na další termín.

- 1. V [navigaci](https://docs.elvacsolutions.eu/pages/viewpage.action?pageId=51839700) zvolte evidenci [Pracovní příkazy](https://docs.elvacsolutions.eu/pages/viewpage.action?pageId=51846774) a ze seznamu vyberte příkaz, u kterého chcete zaznamenat výsledky.
- 2. Na [kartě](https://confluence.elvacsolutions.eu/pages/viewpage.action?pageId=143688820) **Domů** klikněte ve skupině **Zápis výsledků** na volbu **Výsledky protokolů.**
- 3. V dialogu **Zápis výsledků** stačí vybrat **Majetek**, nastavit **Výsledek na Plánované vynechání,** vyplnit důvod vynechání do pole **Report** a stisknout tlačítko **Uložit**.

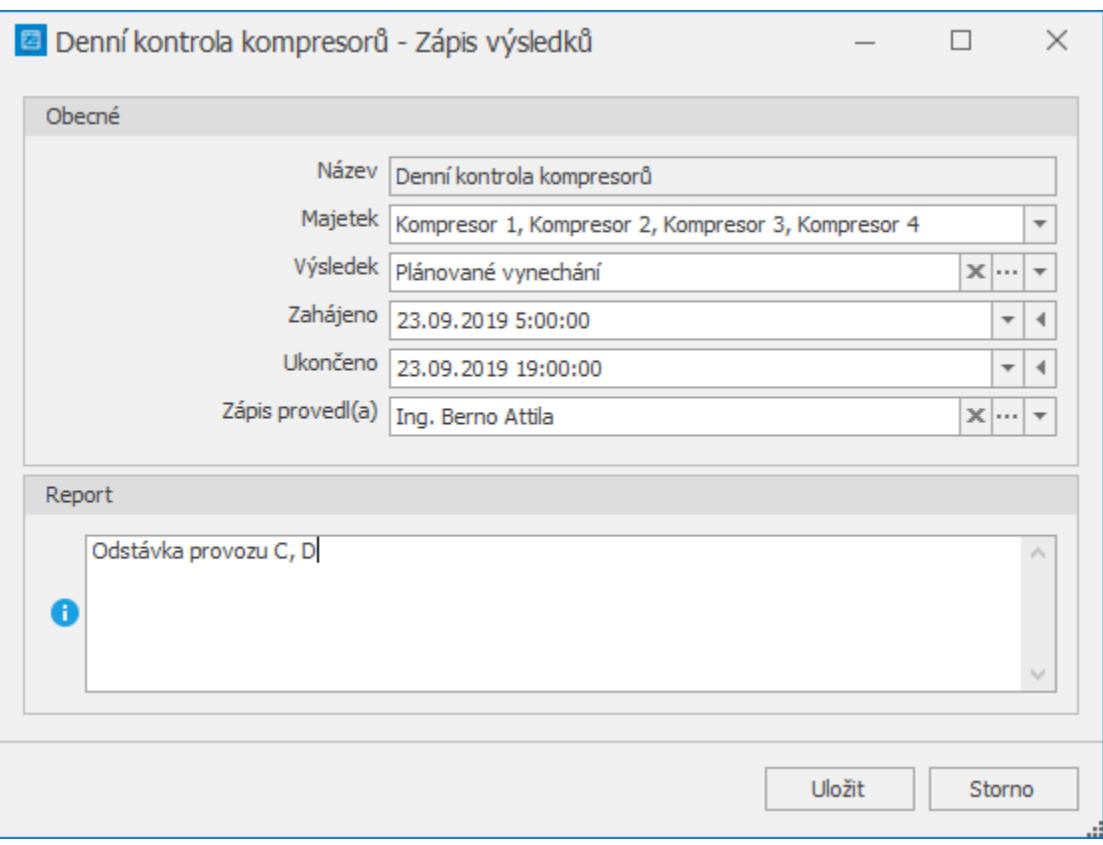

Pokud je [naplánovaná servisní činnosti](https://docs.elvacsolutions.eu/pages/viewpage.action?pageId=51846719) vynechaná kompletně, je tato událost v kalendáři odlišena přeškrtnutím jejího názvu jak je znázorněno na následujícím obrázku.

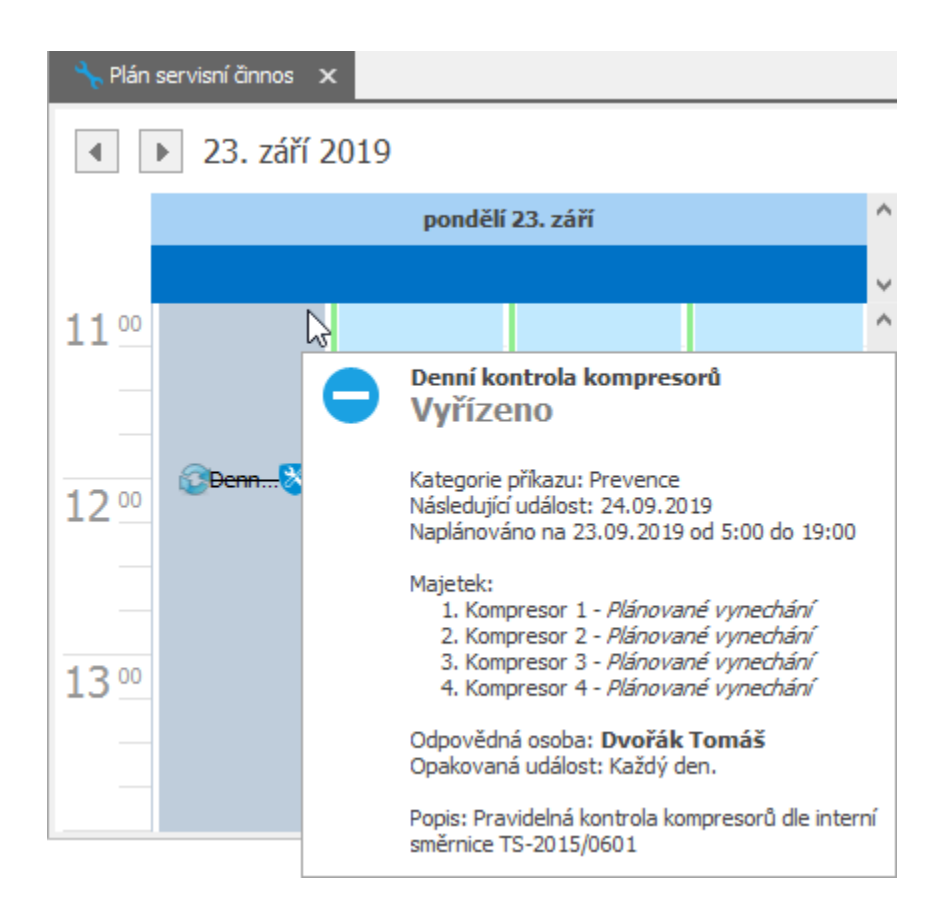